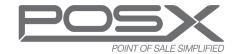

# **QUICKSTART GUIDE**

## ION TP3 POS Terminal

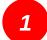

## **Connecting the Power**

- Locate the accessory pack with the power cable
- locate the power supply box and connect the power supply to the computer
- Connect the power cable to the power supply
- Connect the power cable to the wall outlet

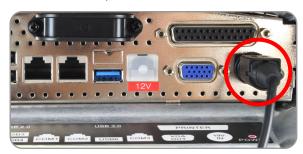

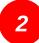

### **Connecting the LAN Cable**

- Locate network cable (not supplied)
- Connect cable to "LAN" port

WARNING: Do not connect any other type of cable to the "LAN" port. May cause damage not covered by warranty.

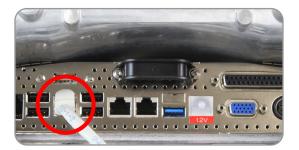

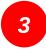

#### Power On

TP3 power button is located on the top right side of the base behind the screen.

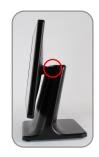

## Port Diagram - ION TP3-D

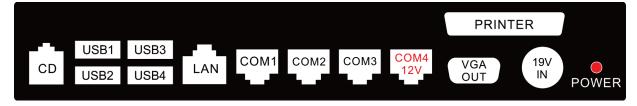

## Port Diagram - ION TP3-F

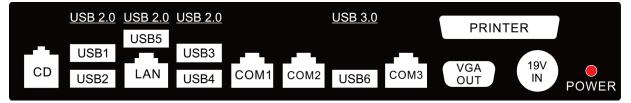

## **Cable Management**

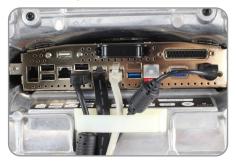

Run all cables through the cable clip on the base and out the back for optimal cable management.

ONLINE CHAT PHONE SUPPORT EMAIL SUPPORT